## **Задание к блоку 4**

- 1. Создайте несколько проектов сложных помещений с использованием инструментов дуга и сплайн.
- 2. Создайте на поверхностях области и выложите в них плитки другого размера.
- 3. Постройте декоративные ниши по размеру плитки.
- 4. Создайте шаблон «ёлочка» и выложите им плитку на одну из поверхностей.

## Примеры укладки:

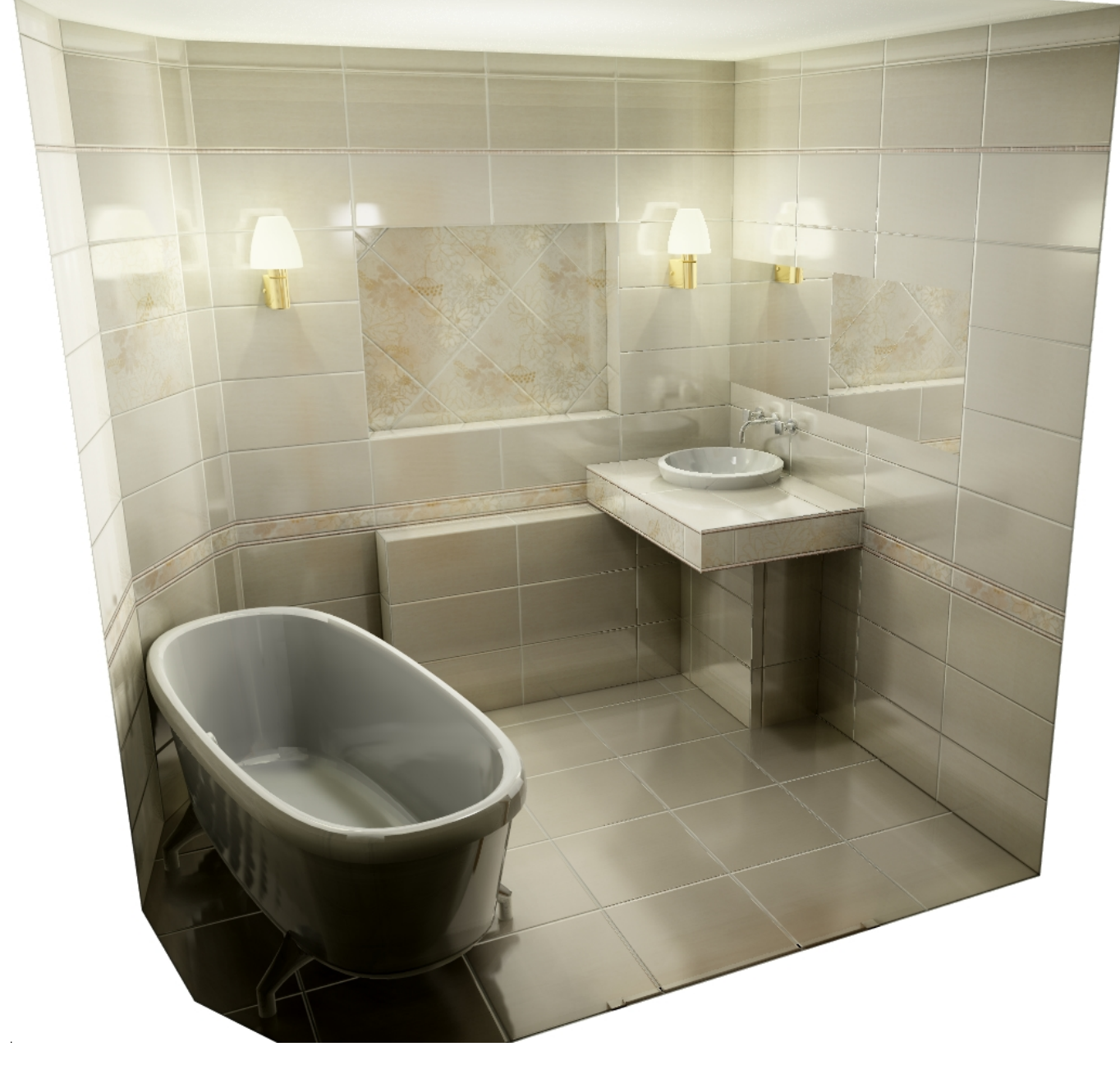

Last update: 2020/09/28 student:задание\_4 http://3d.kerama-marazzi.com/doku.php?id=student:%D0%B7%D0%B0%D0%B4%D0%B0%D0%BD%D0%B8%D0%B5\_4 22:37

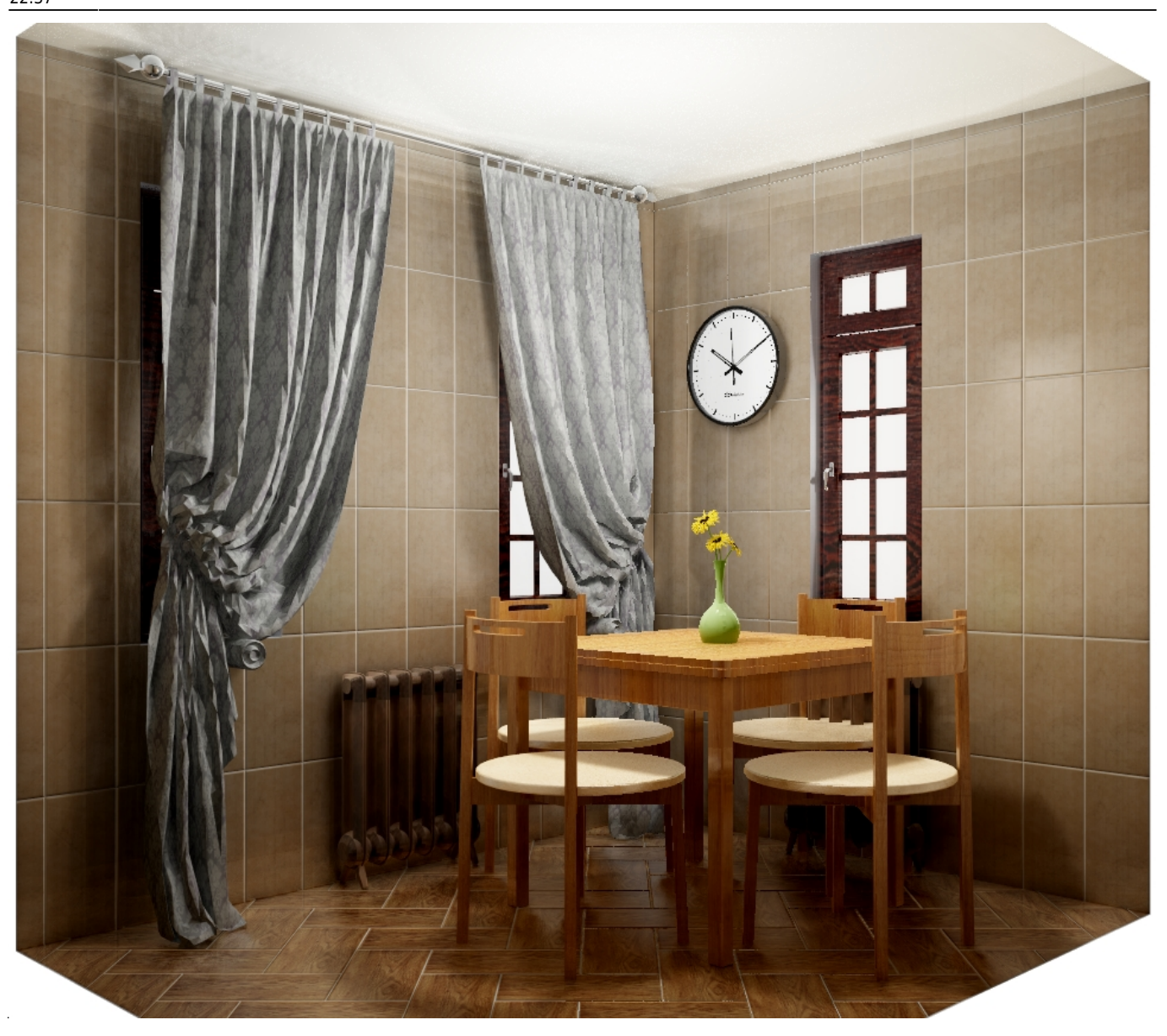

## **[Предыдущая статья](http://3d.kerama-marazzi.com/doku.php?id=student:экран_для_ванны) [Блок 5](http://3d.kerama-marazzi.com/doku.php?id=student:произвольный_контур_3)**

From: <http://3d.kerama-marazzi.com/> - **KERAMA MARAZZI 3D**

Permanent link: **[http://3d.kerama-marazzi.com/doku.php?id=student:%D0%B7%D0%B0%D0%B4%D0%B0%D0%BD%D0%B8%D0%B5\\_4](http://3d.kerama-marazzi.com/doku.php?id=student:задание_4)**

Last update: **2020/09/28 22:37**

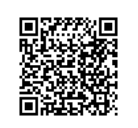